# 학석사연계과정 신청 매뉴얼 (GLS)

2019년 11월

대학원 대학원팀

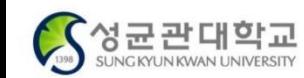

Truly, Global Leading University

# 1. GLS > 학석사연계과정생신청 메뉴 진입

## GLS > 신청/자격관리 > 학석사연계과정생신청 > 학석사연계과정생신청 메뉴 클릭

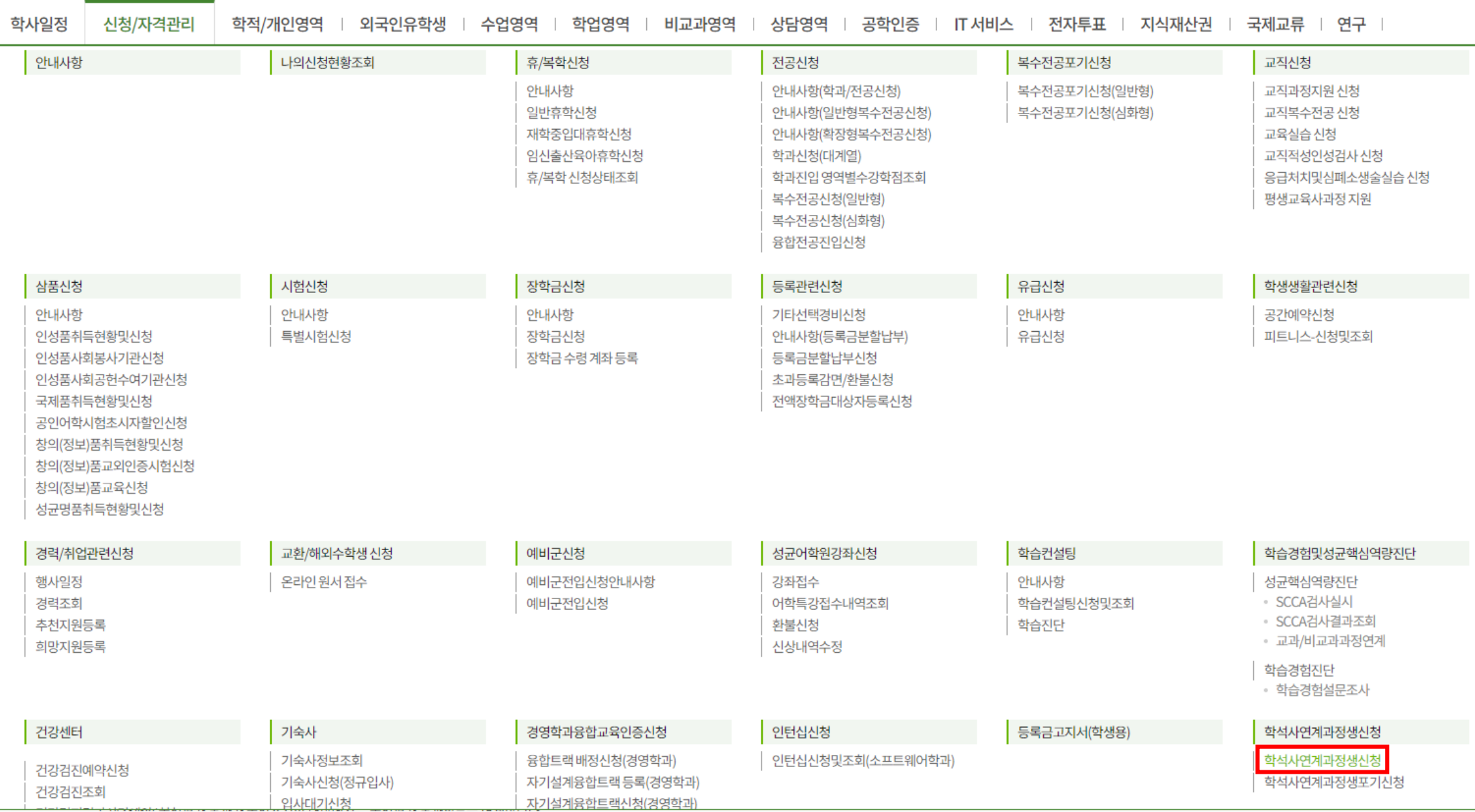

## 2. 신청정보 입력

#### 학석사연계과정생신청  $\times$  $\equiv$

#### 저장 제출

### 신청정보

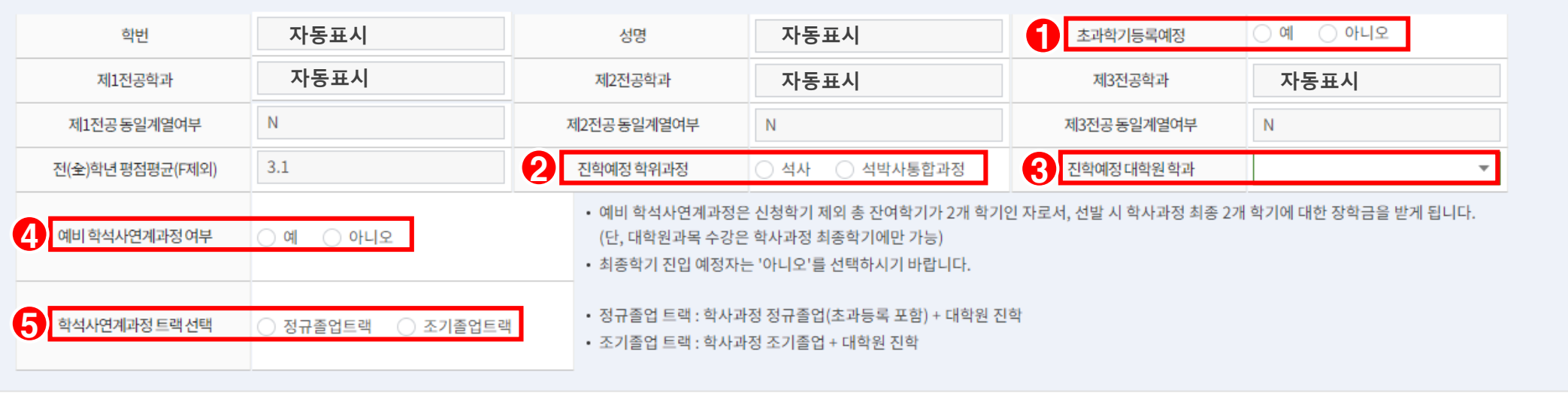

## 메뉴 설명

① **초과학기등록예정 여부 선택**(다음 학기가 초과학기인 경우 '예' 선택) ② **진학예정 학위과정 선택**(석사/석박사통합과정) ③ **진학예정 대학원 학과 선택** – 제1~3전공 동일계열 여부가 자동으로 표시됨. ④ **예비 학석사연계과정 여부 선택** ※ 신청 학기 제외 잔여학기가 2개 학기인 학생(2021 전기 대학원 진학예정자)이 신청할 수 있으며, .학석사연계과정 운영지침 제17조의 조건 충족 시 2020-2학기 학석사연계과정생으로 자동 전환됨. ⑤ **학석사연계과정 트랙 선택** ※ 예비 학석사연계과정 여부에 '예'로 체크한 학생은 반드시 '정규졸업트랙'을 선택하여야 함. (조기.졸업예정자는 예비 학석사연계과정 신청 불가)

## 3. 대학원 학적부 생성을 위한 정보입력

FIBLOI BUTLE IN U.O. OI BUTLEOIDE

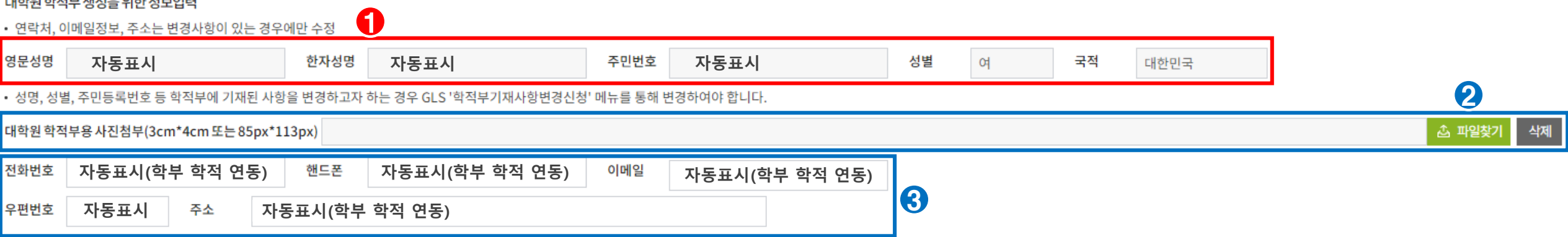

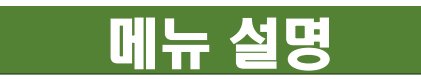

① **학부 학적 데이터와 연동하여 자동 표시되는 정보 영역(변경 불가)** ※ 변경 희망 시 GLS '학적부기재사항변경신청' 메뉴를 통해 변경하여야 함. ② **대학원 학적부 등록용 사진파일(jpg) 첨부** – '파일찾기'를 클릭하여 첨부 ③ **연락처, 이메일, 주소 수정** – 학부 학적에 기재된 정보를 자동으로 불러오며, 변경 사항이 있을 경우에만 수정

## 4. 유의사항 확인 및 저장 · 제출

## [학석사연계과정 안내 및 유의사항]

1. 학석사연계과정은 학사과정 재학생이 대학원 진학을 예약하는 제도로 대학원 진학 시 별도의 전형절차(원서접수, 시험, 면접 등) 없이 합격됩니다.

2. 학사과정 졸업평가 통과가 졸업조건인 대학에서는 졸업평가 통과의무를 면제합니다.

3-1. 학사과정 수강학점 범위 내에서 최대 6학점까지(전문대학원 학술연구과정은 9학점까지) 대학원 과정 석박공통과목을 수강하여 학사과정 전공학점(전공일반)으로 취득할 수 있으며(단, 소속학과와 진학 예정 대학원이 동일계열이 아닌 경우 학사과정은 선택학점으 로 인정), 이 학점은 대학원 입학 후 대학원 전공학점으로도 중복 인정됩니다.

3-2. 학사과정 수강학점 범위 내에서 팀연구프로젝트에 참여해 최대 6학점까지 학사과정 전공학점(전공일반)으로 취득할 수 있으며, 이 학점은 대학원 입학 후 대학원 전공학점으로 중복 인정됩니다.

3-3. 대학원과정 석박공통과목을 수강하여 취득한 학점과 팀연구프로젝트에 참여해 취득한 팀연구학점을 합하여 총 6학점(전문대학원 학술연구과정은 9학점)을 초과할 수 없습니다.

4. 학사과정 재학 중 취득하여 대학원 입학 후 중복인정 받은 학점이 일반대학원 6학점 이상, 전문대학원 학술연구과정 9학점 이상일 경우 대학원 과정 수업연한을 1학기 단축 가능합니다.

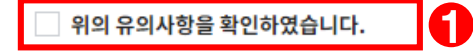

• 신청내용 입력 후 제출 버튼을 누르면 제출이 완료됩니다. 학과장 결재 후 신청결과가 '신청완료'로 표시되며, 발표예정일자에 선정결과가 '선정'으로 되어야 최종 선발됩니다.

 $\equiv$ 학석사연계과정생신청 - X

신청정보

☆ 신청/자격관리 > 학석사연계과정생신청 > 학석사연계과정생신청

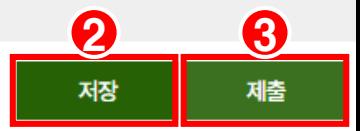

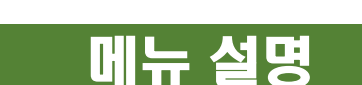

1 유의사항 확인 후 체크 (미체크 시 신청 불가) ② **신청정보 저장** - 신청 화면 상단의 '저장' 버튼 클릭 3 학석사연계과정 신청 - 신청 화면 상단의 '제출' 버튼 클릭 ※ 저장 후 '제출' 버튼 클릭 전까지 신청정보 수정 가능하며, '제출' 후 수정 불가

## 5. 신청 결과 확인

신청결과

1 **'저장' 버튼 클릭 시(수정 가능, 제출 전)**

결재완료

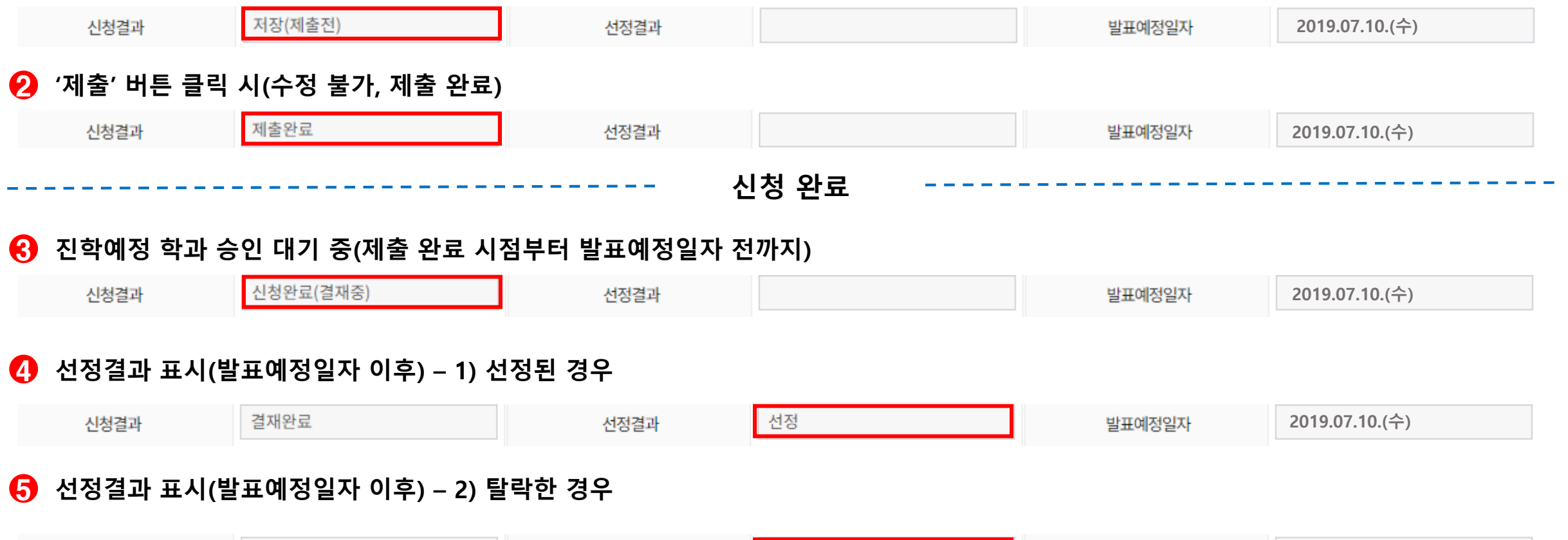

탈락

선정결과

**2019.07.10.(수)**

발표예정일자